## s760GXm-US / s760GXm-U

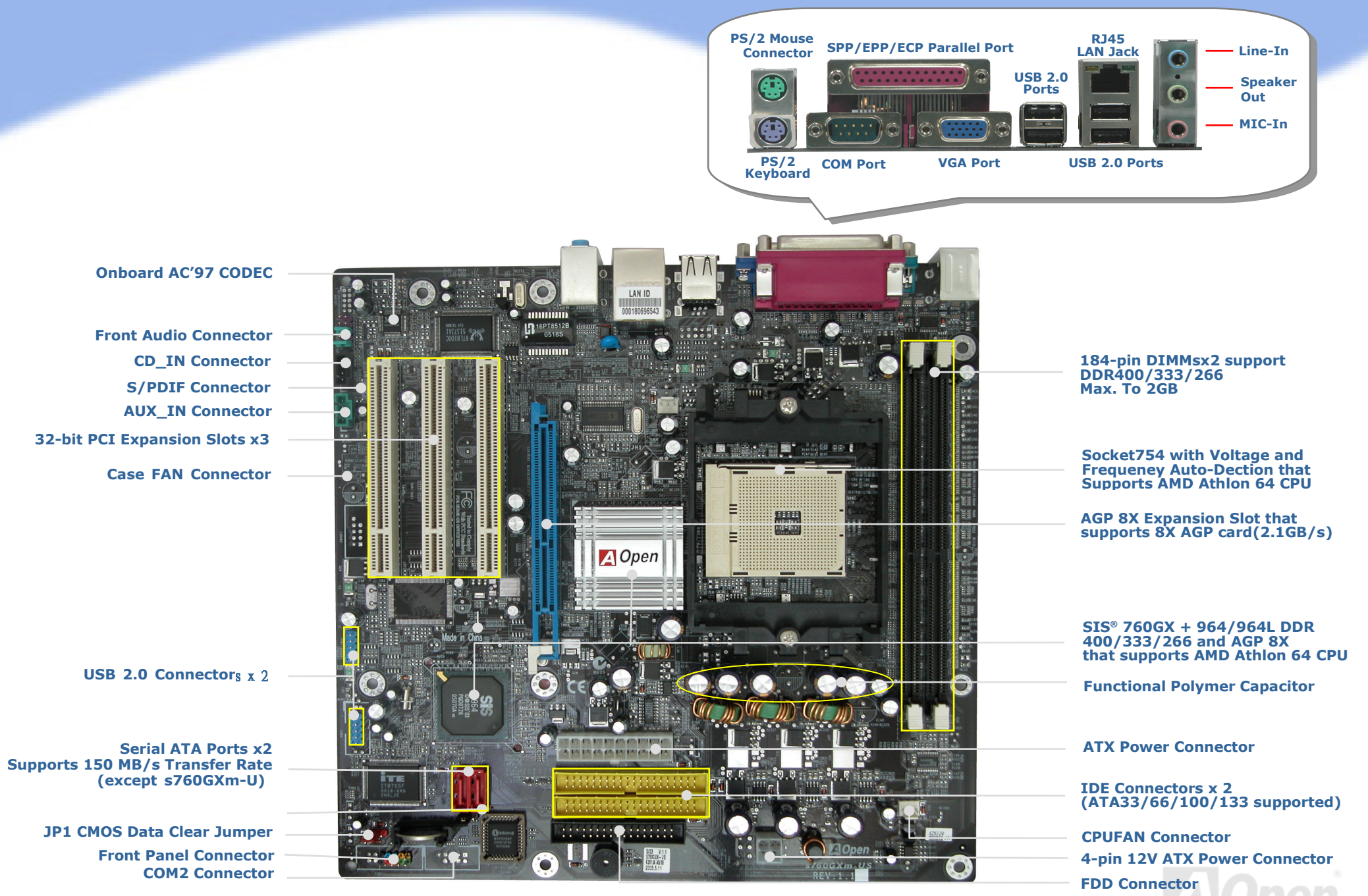

AOpen reserves the right to revise all the specifications and information contained in this document, which are subject to change without notice.

## Before You Start

Everything you need to boot this motherboard is included in this **Easy Installation Guide. Thanks for** the help of saving our earth.

# **Accessory Checklist**

- **Easy Installation Guide x 1**
- 80-Wire ATA 133 Cable x 1
- **Floppy Drive Cable x 1**
- **Bonus Pack CD x 1**
- $I/O$  Shield  $x 1$
- Serial ATA Cable x 1  $(except s760GXm-U)$
- **Serial ATA Power Cable x 1**  $(except s760GXm-U)$

# Installing By Yourself

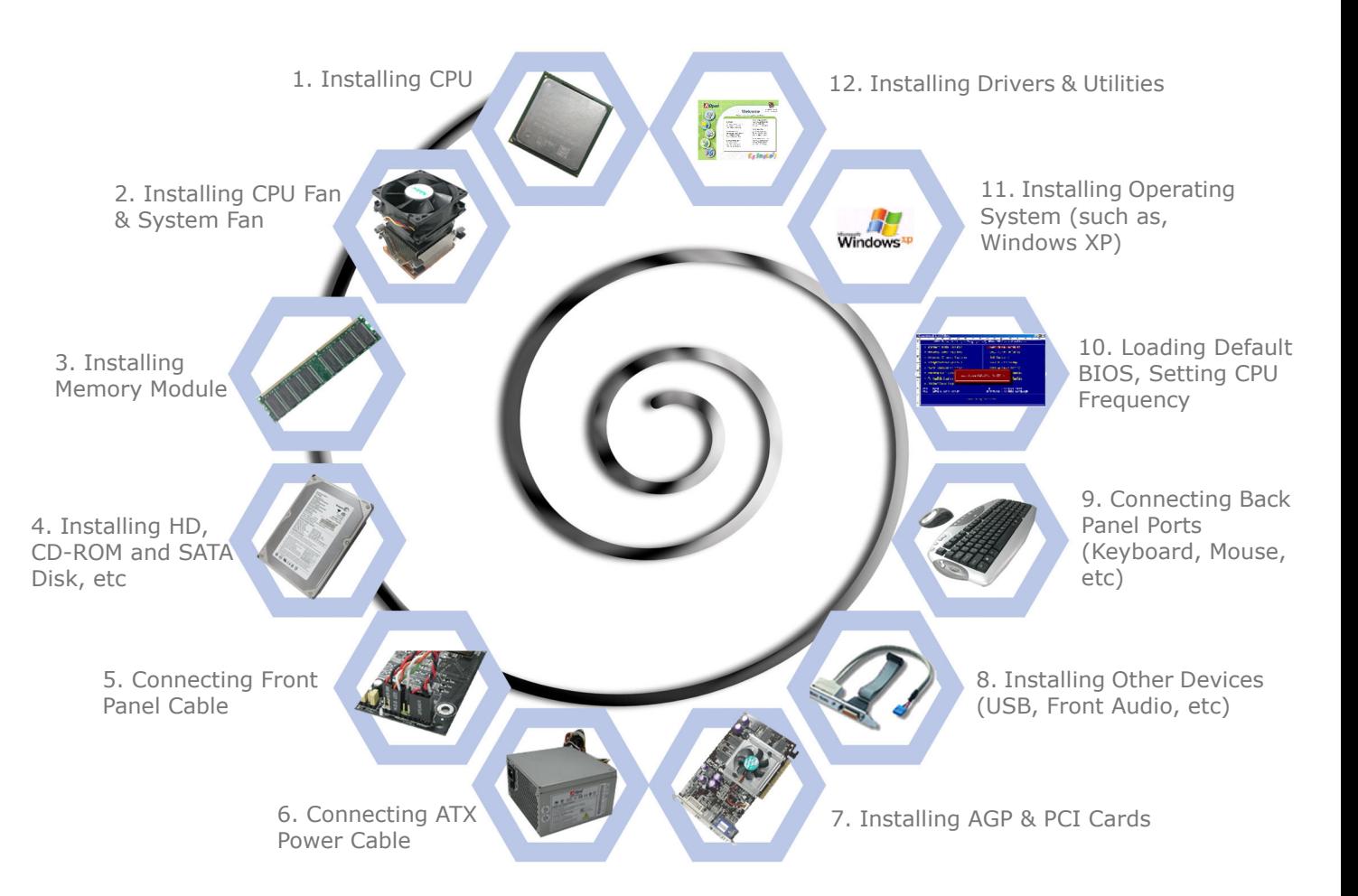

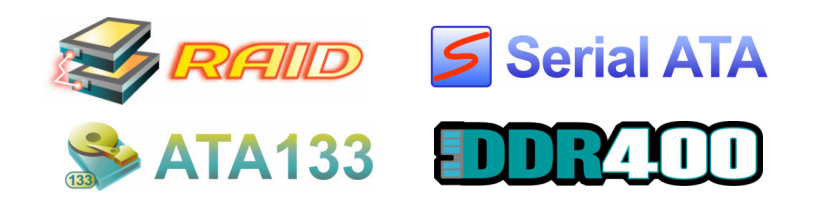

*\*There will be different features for* 

each model.

## 1. Installing CPU

This motherboard supports AMD® Athlon 64 Socket 754 CPU. Be careful of CPU orientation when you plug it into CPU socket.

CPU socket lever

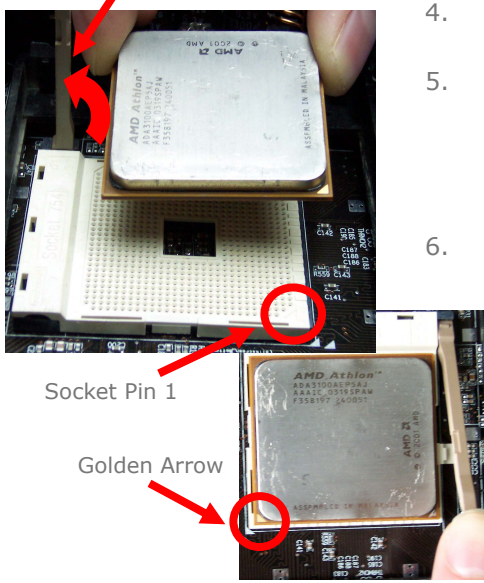

- Pull up the CPU socket lever and up to 90-degree angle.
- Locate Pin 1 in the socket and look for a golden arrow on the CPU  $\overrightarrow{I}$ upper interface. Match Pin 1 and golden arrow. Then insert the CPU into the socket.
- Press down the CPU socket lever, and finish CPU installation.

Note: If you do not match the CPU socket Pin 1 and CPU cut edge well, you may damage the CPU.

## 2. Installing CPU & System Fans

Plug in the CPU fan cable to the 3-pin CPUFAN connector. If you have chassis fan, you can also plug it in SYSFAN1 or SYSFAN2 connector.

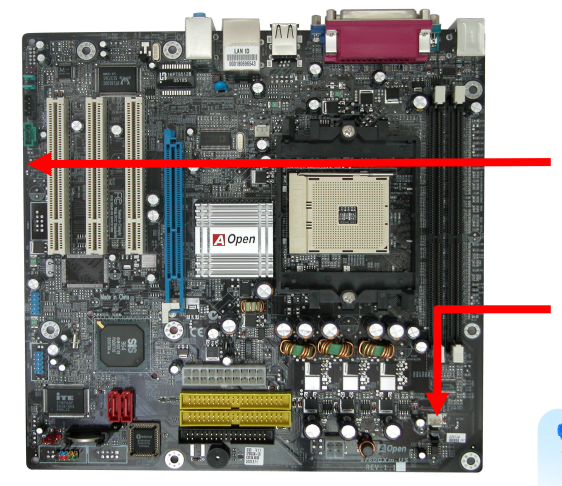

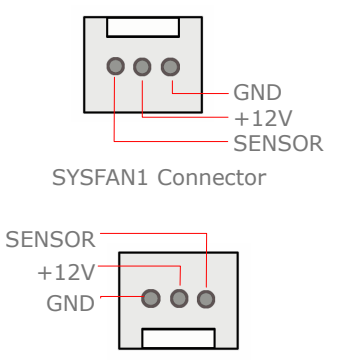

**CPUFAN Connector** 

Note: Some CPU fans do not have sensor pin so they cannot support fan monitoring.

### **3. Installing Memory Modules**

DIMM slots are designed in dark black which are very easy to recognize. Insert the module straight down to the DIMM slot with both hands and press down firmly until the DIMM module is securely in place.

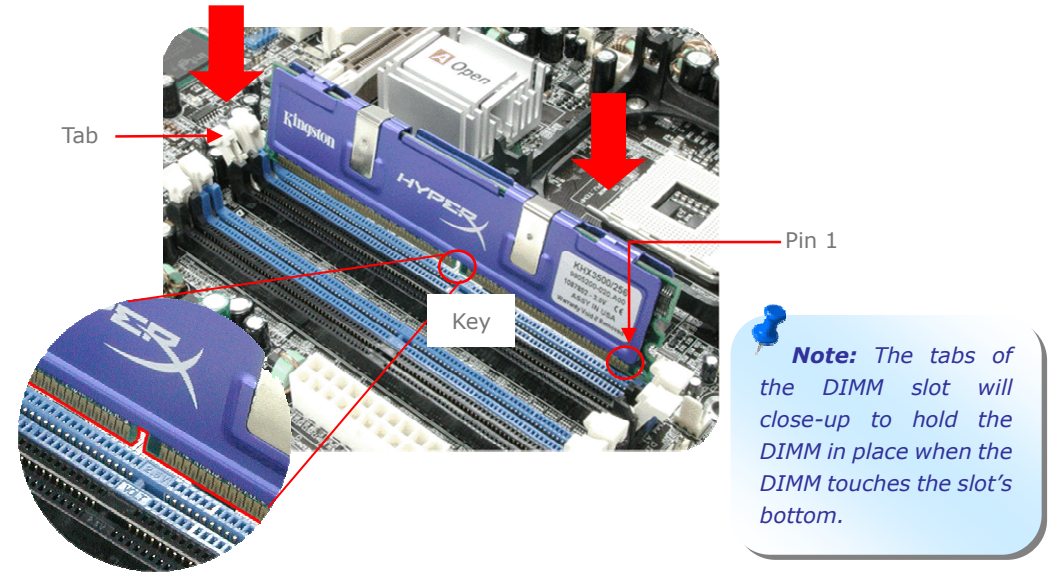

## **4. Connecting IDE and Floppy Cables**

Connect 34-pin floppy cable and 40-pin, 80-wire IDE cable to floppy connector FDD and IDE connector. Be careful of the pin1 orientation. Wrong orientation may cause system damage.

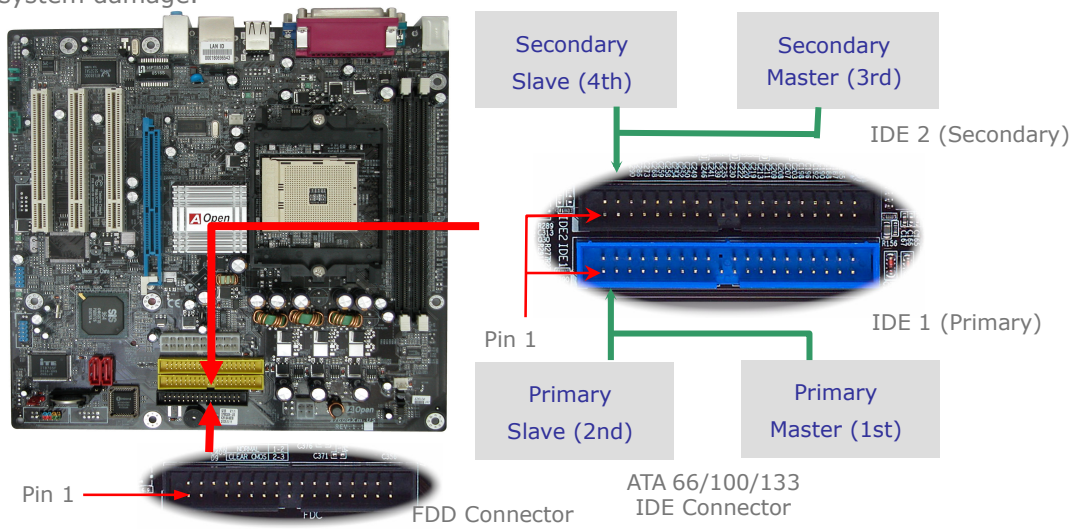

## **5. Connecting Front Panel cable**

Attach the power LED, speaker, and reset switch connectors to the corresponding pins. If you enable "Suspend Mode" item in BIOS Setup, the ACPI & Power LED will keep flashing while the system is in suspend mode.

Locate the power switch cable from your ATX housing. It is 2-pin female connector from the housing front panel. Plug this connector to the soft-power switch connector marked SPWR.

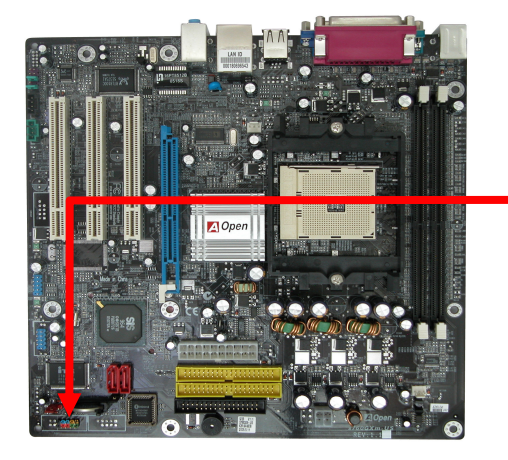

| $\frac{2}{1}$ |             | HD_LED_P FP PWR/SLP |
|---------------|-------------|---------------------|
|               |             | HD LED N FP PWR/SLP |
|               |             | RST SW N PWR SW P   |
|               |             | RST SW P PWR SW N   |
|               | <b>RSVD</b> | NС                  |
|               |             |                     |

Front Panel Connector

## **6. Connecting ATX Power Cables**

This motherboard comes with a 20-pin and 4-pin ATX power connector as shown below. Make sure you plug in the right direction. We strongly recommend you to insert the 4-pin connector before connecting the 20-pin connector.

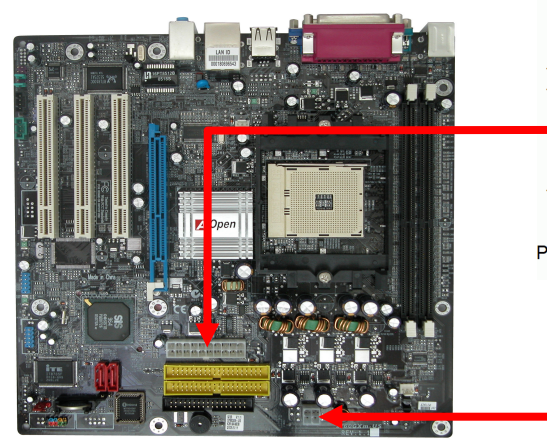

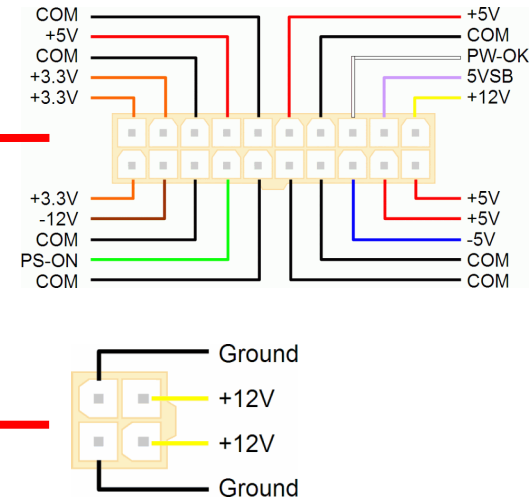

### 7. Power-on and Loading BIOS Setup

Del

After you finish the setting of jumpers and connect correct cables. Power on and enter the BIOS Setup, press <Del> during POST (Power On Self Test). Choose "Load Setup Defaults" for recommended optimal performance.

#### Phoenix - AwardBIOS CMOS Setup Utility

Load Setup Defaults Standard CMOS Features Load Turbo Defaults ► Advanced RTOS Features ► Advanced Chipset Features Set Password  $\blacktriangleright$  Integrated Peripherals Save & Exit Setup ► Power Management Setup Exit Without Saving  $\triangleright$  PnP/PCT Configurations Load FEPROM Defaults Silent BIOS/HW Monitor Save EEPROM Defaults Frequency/Voltage Control  $\triangleright$  Credits

Warning: Please avoid of using "Load Turbo Defaults", unless you are sure your system components (CPU, RAM, HDD, etc.) are good enough for turbo setting.

### 8. AOpen Bonus Pack CD and Ezinstall

You can use the auto-run menu of Bonus CD disc. Choose the utility and driver from the icons at left side, and then click on the "Setup" button to complete installation automatically.

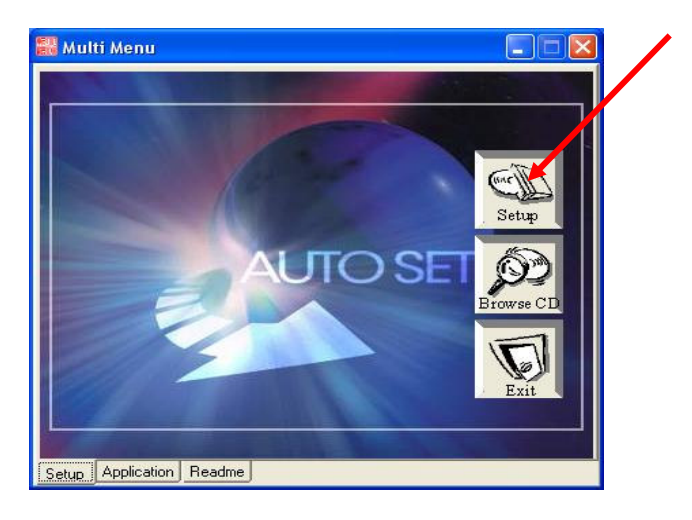

## *Setting CPU Voltage & Frequency*

#### Setting CPU Core Voltage

This motherboard supports Voltage ID (VID) function to detect CPU voltage automatically during power-on. However, if users are willing to do overclocking, we also provide a range from 0.80V to 1.55V in the BIOS. Sometimes increasing the original core voltage a little bit will lead the CPU overclock more properly.

#### Setting CPU Frequency

This motherboard is CPU jumper-less design, you can set CPU frequency through  $1$ MHz stepping CPU Overclocking in the BIOS. CPU Core Frequency = CPU FSB  $\,$ clock x CPU Ratio. However, all CPU now selling in the market belong to "Fixed Multiplier". That means users can not adjust the CPU Ratio but only change CPU FSB clock to achieve overclocking.

#### (Users do the overclocking at their own risk!!)

#### BIOS Setup > Frequency / Voltage Control > CPU Speed Setup

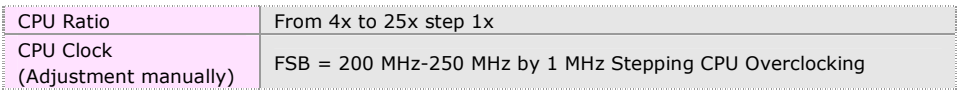

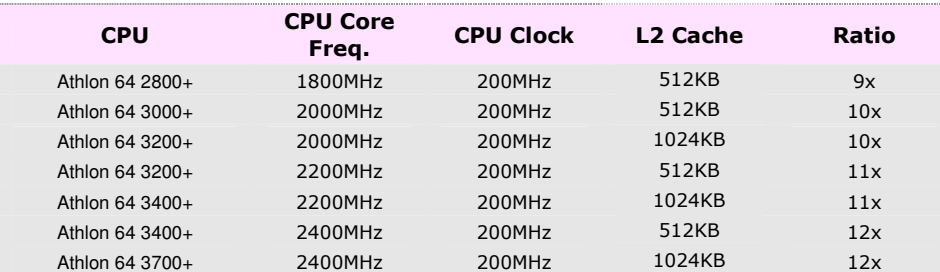

**Note:** With CPU speed changing rapidly, there might be faster CPU on the market by the time you received this installation guide. This table is kindly for your references only, please contact with your distributor for more information.

**Note:** If your system hangs or fails to boot because of overclocking, simply use <Home> key to restore the default setting or you can wait the AOpen "Watch Dog ABS"  $\,$ reset the system in five seconds and system will auto-detect hardware again.

**Warning:** Supposed you have had adjusted CPU ratio on your current CPU, and you plan to replace a new CPU. Please use <Home> key or Clear CMOS to restore the default setting when changing a new CPU, because the system will still implement the previous CPU setting on the new one.

You can clear CMOS to restore system default setting. To clear the CMOS, follow the procedure below.

- 1. Turn off the system and unplug the AC power.
- 2. Remove ATX power cable from connector.
- 3. Short pins 2-3 for a few seconds.
- 4. Return to its normal setting by shorting pin 1 &  $pin 2.$
- 5. Connect ATX power cable back.

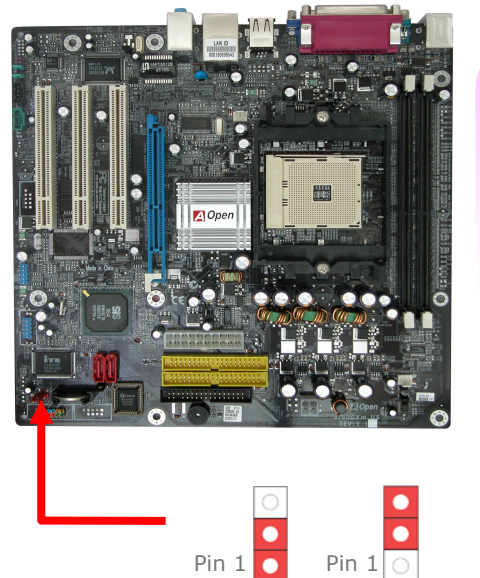

 $\Box$  Tip: When should I Clear CMO<sub>S</sub>?

- 1. Boot fails because of overclocking...
- 2. Forget password...
- 3. Troubleshooting...

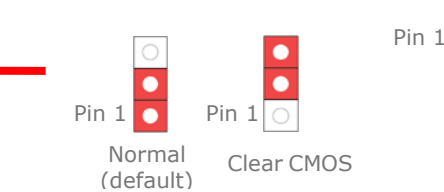

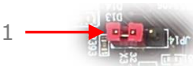

## **USB 2.0 Connectors**

This motherboard provides eight USB 2.0 ports to connect USB devices, such as mouse, keyboard, modem, printer, etc. There are four ports on the back panel. You can use proper cables to connect the Front USB connector to USB modules or front panel of chassis.

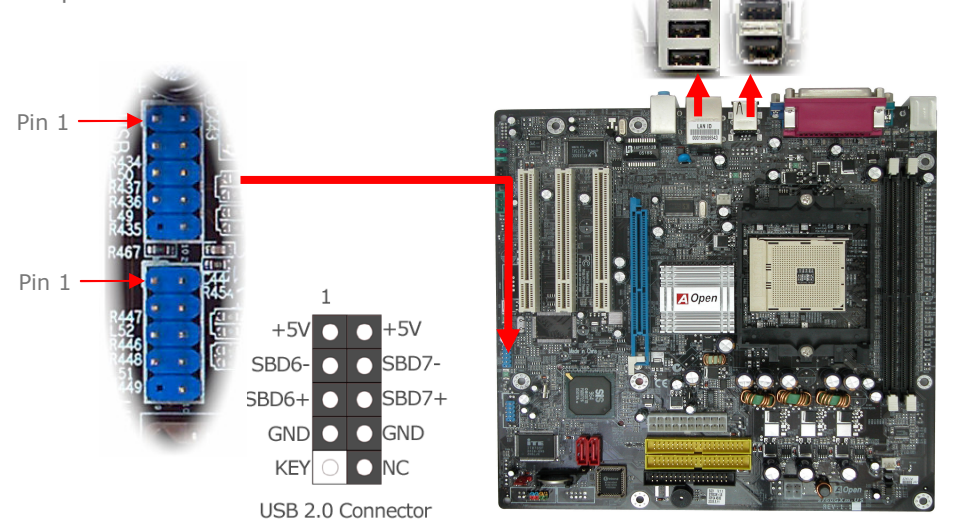

## **Serial ATA Connectors**

To connect a serial ATA disk, you have to have a 7-pin serial ATA cable. Connect two ends of the serial ATA cable to the serial ATA header on the motherboard and the disk. Like every other traditional disk, you also have to connect a power cable. Please be noted that it is a jumper free implement; you don't need to set jumpers to define a master or slave disk. When serial ATA hard disks are installed on serial ATA ports, the one connected on SATA1 will be set as the first boot device automatically. Please note that it doesn't support Hot-Plug in function.

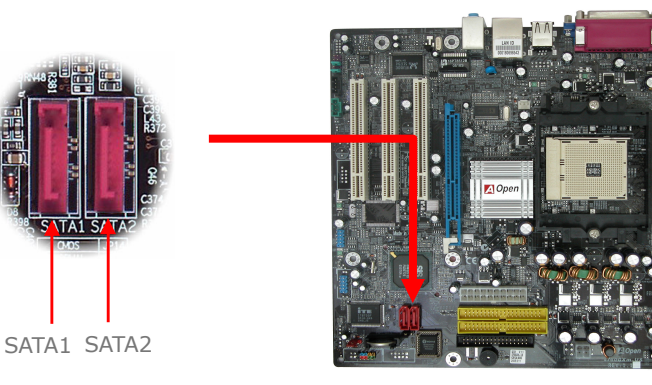

**Front Audio Connectors** 

If the housing has been designed with an audio port on the front panel, you'll be able to connect onboard audio to front panel through this connector. By the way, please remove 5-6 and 9-10 jumper caps from the Front Audio Connector before connecting the cable. Please do not remove these 5-6 and 9-10 yellow jumper caps if there's no audio port on the front panel.

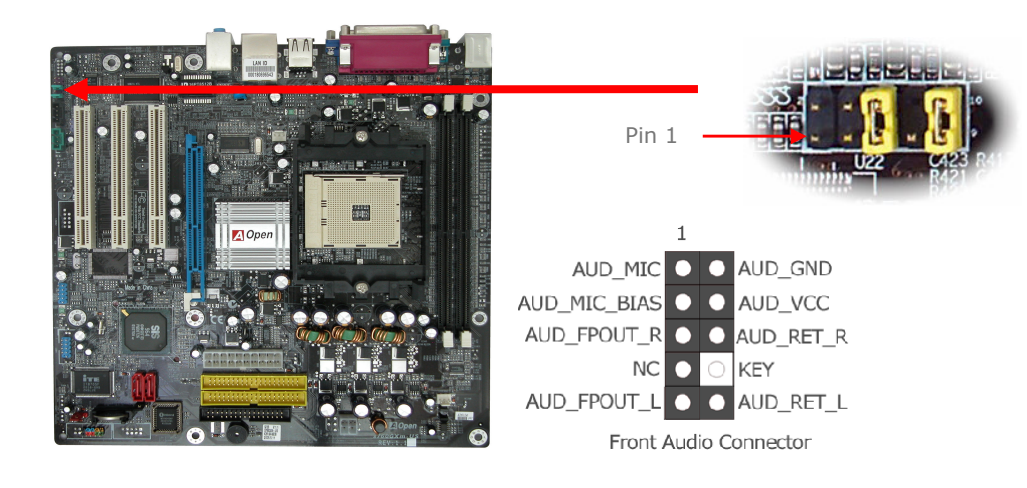

## - Troubleshoot

If you encounter any trouble to boot you system, follow the procedures accordingly to resolve the problem.

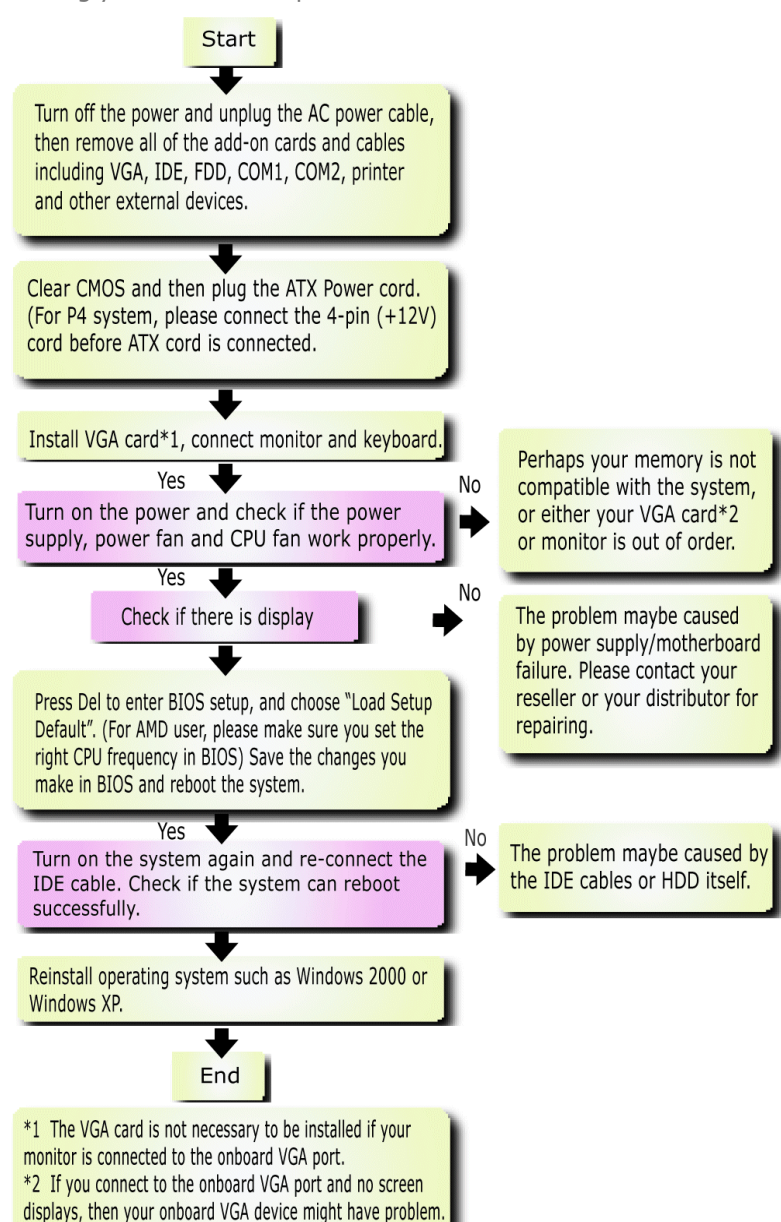

## Model name and BTOS version

Model name and BIOS version can be found on upper left corner of first boot screen (POST screen). For example:

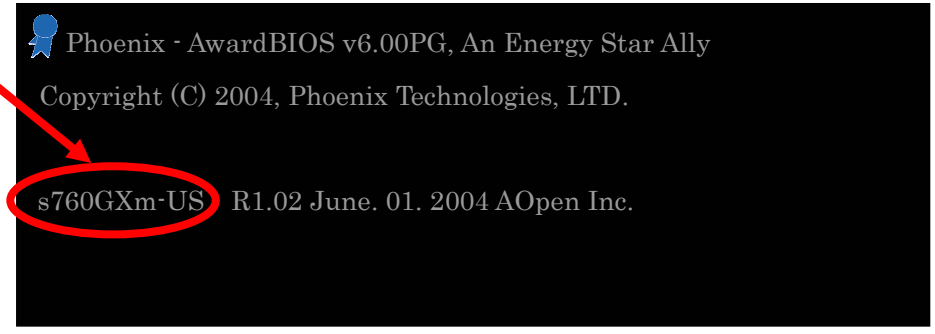

s760GXm-US is model name of motherboard: R1.02 is BIOS version

## **Register Your Motherboard**

Thanks for choosing AOpen product, please register this motherboard at http://club.aopen.com.tw/productreg/to become a Gold member of Club AOpen. and to ensure high service quality and priority from AOpen. You will also have a chance to play slot machine game to win prize from AOpen. Please prepare the following information before you start: Model Name, Part Number (P/N), Serial Number (S/N) and Purchase Date. The Part Number and Serial number are printed on bar code label. You can find this bar code label on the outside packing or on component side of PCB. For example:

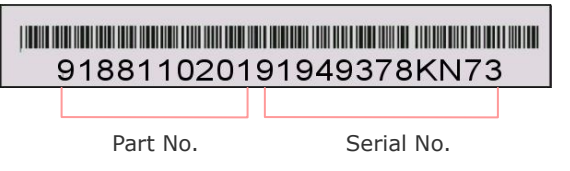

P/N: 91.88110.201 is part number. S/N: 91949378KN73 is serial number.

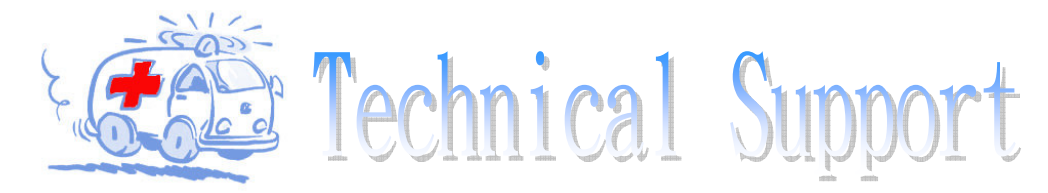

#### Dear Customer.

Thanks for choosing AOpen products. We invite you to register at http://www.aopen.com to become a Gold Member of Club AOpen so as to ensure quality service in the future. In order to maintain the best service to every customer of us, we recommend you to follow the procedures below and seek help from our branches according to the region you buy the product. With your help, we can then continue to provide efficient and the best quality service to every customer

#### Thanks very much for your understanding!

![](_page_7_Figure_4.jpeg)

海洋生物

Online Manual: To download manual, please log on and then select your preferred language. Under "Type" directory. choose "Manuals" to go to our manual database. You can also find the manual and EIG in AOpen Bonus Pack. http://download.aopen.com.tw/downloads

Test Report: We recommend you to choose board/card/ device from the compatibility test reports for assembling vour PC. It may prevent incompatibility problems. http://english.aopen.com.tw/tech/report/default.htm

![](_page_7_Picture_8.jpeg)

FAO: Here we list problems that users often encounter and FAO (Frequently Asked Ouestions). You may select your preferred language after log on, and may be able to find a solution to your problem. http://club.aopen.com.tw/fag/

Download Software: After log on and having language selected, you may get the latest updated BIOS/utility and drivers you need under "Type" directory. In most case, newer versions of drivers and BIOS have solved earlier bugs or compatibility problems.

**THAT THE ...** 

http://download.aopen.com.tw/downloads

eForum: AOpen eForum is provided to discuss our products with other users, in which your problem probably had been discussed before or will be answered. After log on, you may select your preferred language under "Multi-language". http://club.aopen.com.tw/forum

## **REACTION**

**大学 ( ) ( ) ( ) ( ) ) ( ) ( ) ) ( ) ( ) ) ( ) ( ) ( ) ( ) ( ) )** 

Contact Us: Please prepare detail system configuration and error symptom before contacting us. The part number, serial number and BIOS version are also very helpful.

Contact Distributors/Resellers: We sell our products through resellers and integrators. They should know your system configuration very well and should be able to solve your problem efficiently and provide important reference for you.